## **GWA Meta-Analysis METAL practical**

In this practical we will run a GWA meta-analysis using METAL

http://www.sph.umich.edu/csg/abecasis/metal/

Documentation can be found at the metal wiki:

http://genome.sph.umich.edu/wiki/Metal\_Documentation

Start by making a working folder and copying the practical files to it. In a new terminal window:

```
mkdir metal-practical

cp /faculty/meike/2017/metal-practical/* metal-practical/

cd metal-practical
```

#### METAL is flexible. It can run:

- By default, METAL combined p-values across studies (sample size, direction of effect)
- Alternative, standard error based weights (but beta and standard error use same units in all studies)

It requires a driver file, which

- describes the input files
- · defines meta-analysis strategy
- names output file

In the current practical we will run a meta-analysis on two files.

#### 1. Check format of results files

- Ensure all necessary columns are available
- Modify files to include all information

METAL uses certain columns and you will use them depending on the kind on analyses method you choose. The following columns are used

- SNP
- OR
- SE [for standard error meta-analysis]
- P-value [for Z-score meta-analysis]
- N/weight column [If we had two samples of different sizes]

We will run meta-analysis based on effect size and on test statistic. For the weights of test statistic, I've assumed that the sample sizes are the same (METAL defaults to weight of 1 when no weight column is supplied).

Earlier this week you have ran your own GWA on SNPs on Chr 20 genotyped on a small number of cases and controls and we created an extra dataset. So, the current meta-analysis will be based on two datasets. In the 'real' world the number of datasets is often larger (and in that respect the preparation and QC-ing very time consuming and important).

METAL practical Boulder 2017 MB

# Step 2. Prepare driver file

- Ensure headers match description
- Crosscheck each results file matches Process name

# PERFORM META-ANALYSIS based on effect size and on test statistic

# Loading in the input files with results from the participating samples

# Note: Order of samples is ...[sample size, alphabetic order,..]

# Phenotype is ..

# MB March 2017

MARKER SNP ALLELE A1 A2

PVALUE P specifies column names

EFFECT log(OR) STDERR SE

PROCESS results1.txt processes two results files

PROCESS results2.txt

OUTFILE meta\_res\_Z .txt Output file naming

ANALYZE Conducts Z-based meta-analysis from test statistic

CLEAR Clears workspace

SCHEME STDERR Changes meta-analysis scheme to beta + SE

PROCESS results1.txt
PROCESS results2.txt

results1.txt processes two results files

OUTFILE meta\_res\_SE .txt Output file naming

ANALYZE Conducts effect size meta-analysis

### Step 3. Run METAL

metal < metal\_run\_file

*metal* is the command and *metal\_run\_file* is the driver file

This will output information on the running of METAL things to standard out [the terminal] It will spawn 4 files:

- 2 results files: meta\_res\_Z1.txt and meta\_res\_SE1.txt
- 2 info files: meta\_res\_Z1.txt.info and meta\_res\_SE1.txt.info

METAL practical Boulder 2017 MB

# Step 4. Looking at your results

Load your results into HAPLOVIEW. The METAL output file have a different header (*marker* instead of *SNP*), so we have to change the header In the same directory run:

./reformat.sh

This changes 1st column name to SNP

We can then load the meta-analysis results files into haploview

- Load in the meta\_res\_Z1.txt
- Make sure to include the bim file (gwas-example.bim)

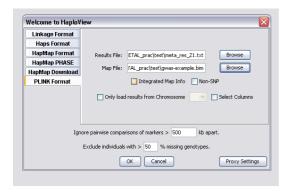

We would like to plot the results in a Manhattan plot

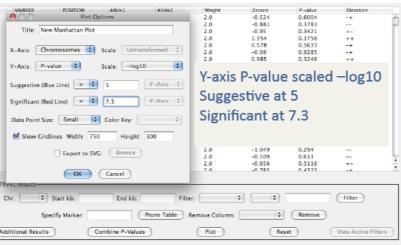

\* Which SNP has the lowest p-value?

METAL practical Boulder 2017 MB